# Simply faster – Systematic handling

Systems | Actuators | Modules

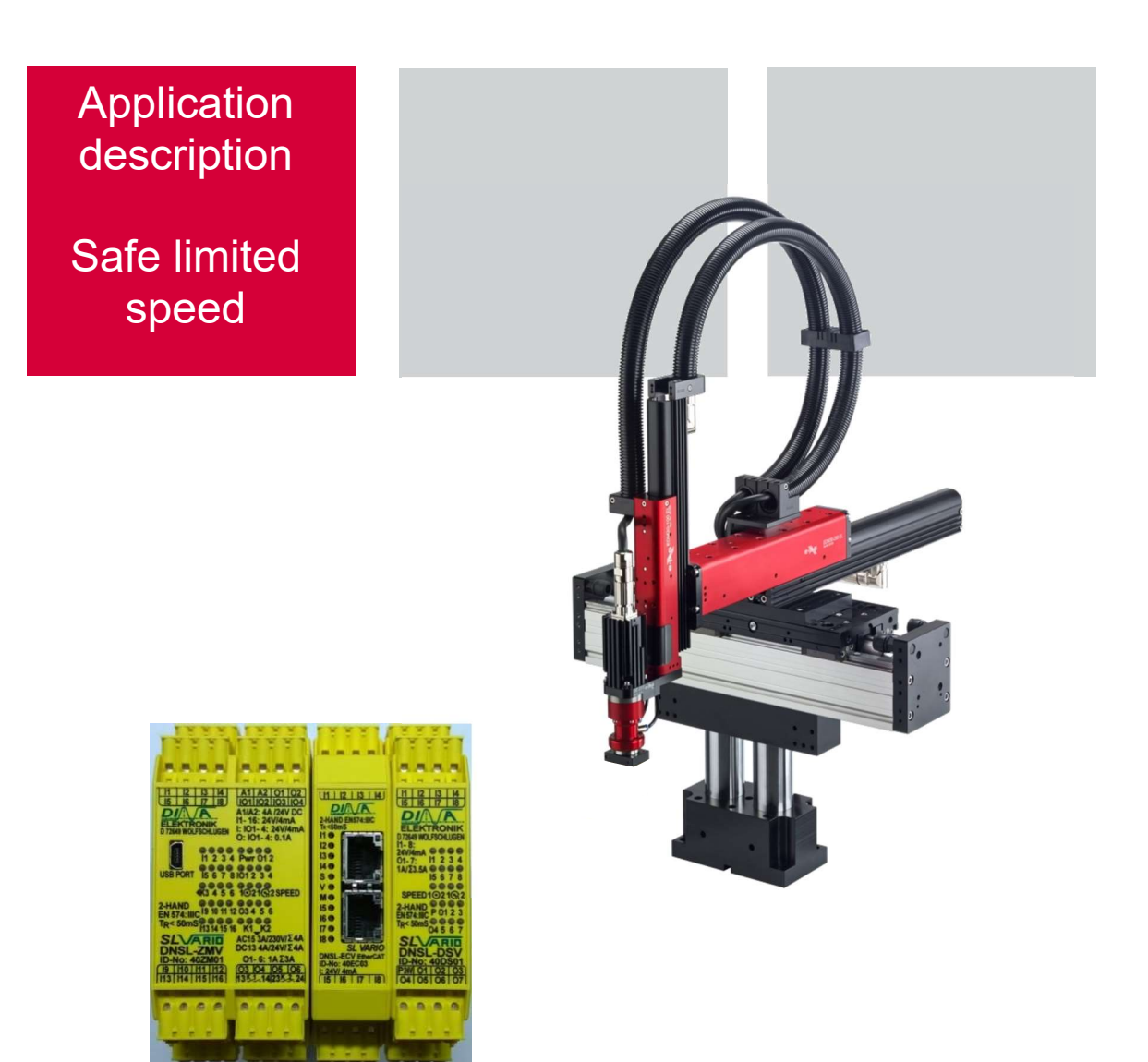

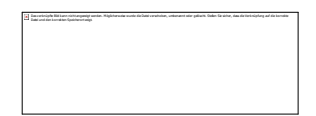

As at: 2019-06-07

#### $\overline{1}$ **Contents**

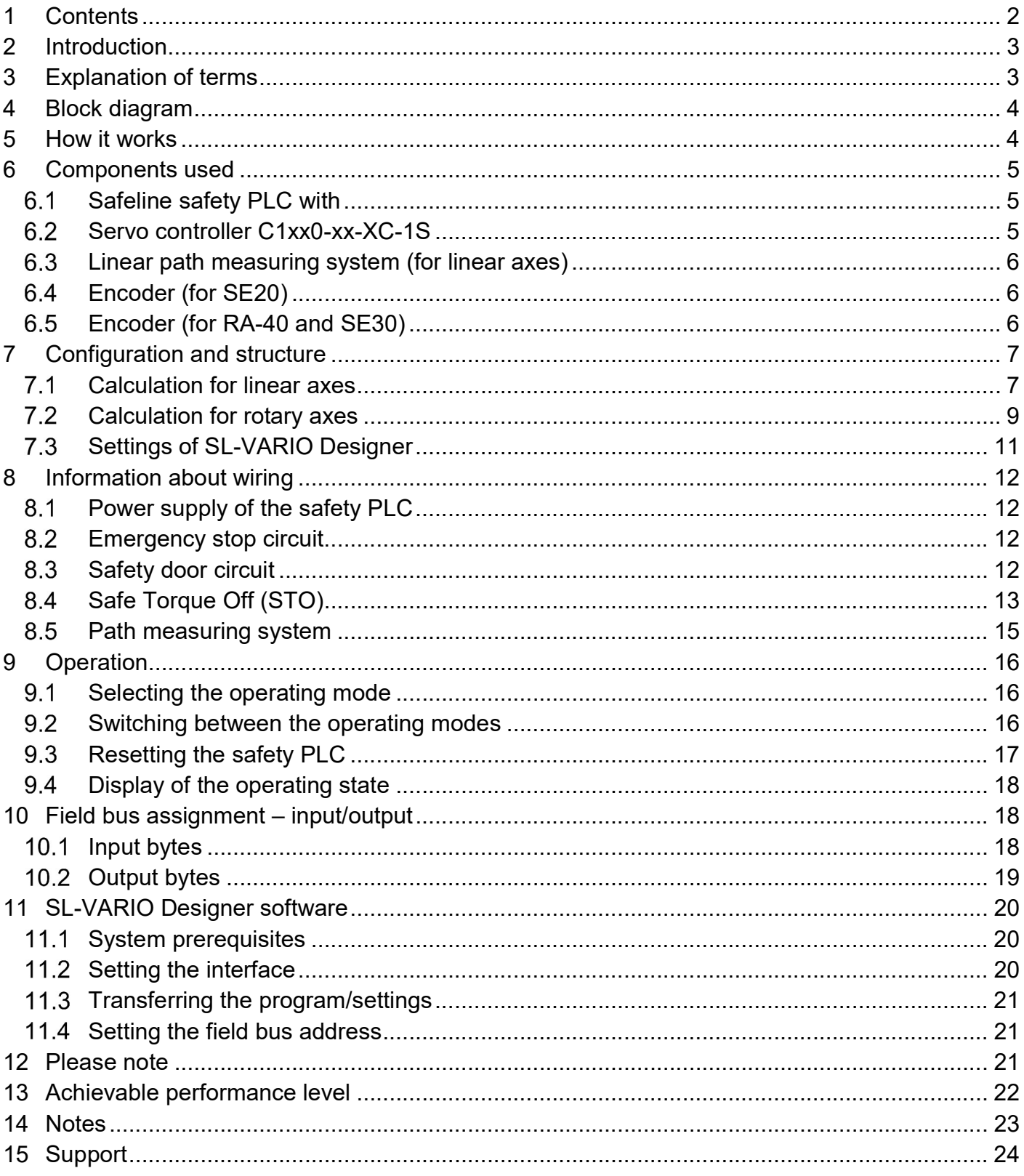

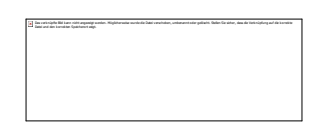

## 2 Introduction

Note: The machine manufacturer must check in advance that the required PL of the application is achieved with this module.

Please note that the speeds for each application must be calculated individually by the customer taking into account the reaction times.

Under certain circumstances, it may be necessary to use a deadman's switch or even a two-hand release.

The sample program provided is not a finished program suitable for every application. The programming, safety inspection and acceptance of the machine must be carried out by the customer. Afag Hardt GmbH assumes no liability that the components used here will achieve the required PL.

This application description shows how an eps EDP linear motor handling system can be operated at a safely reduced speed.

For each axis to be controlled, a servo controller with an STO input, an external path measuring system and a safety module are required.

In the example application, two speeds are defined for set-up operation. Reduced speed 1 is designed to work directly on the handling and reduced speed 2 is for observation with the safety door open.

The values for the safely reduced speeds were defined here for the Y-axis and Z-axis in the same way.

Reduced speed 2 may only be driven with an additional dead man's switch.

If the safety door is closed, the handling can move at maximum speed.

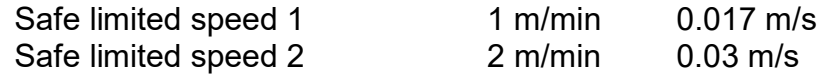

These speeds were determined for this test application on the basis of empirical values.

## 3 Explanation of terms

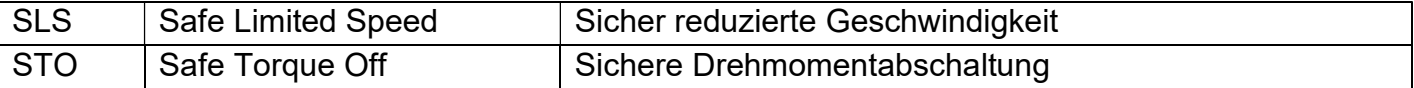

Das verknüpfte Bild kann nicht angezeigt werden. Möglicherweise wurde die Datei verschoben, umbenannt oder gelöscht. Stellen Sie sicher, dass die Verknüpfung auf die korrekte

## 4 Block diagram

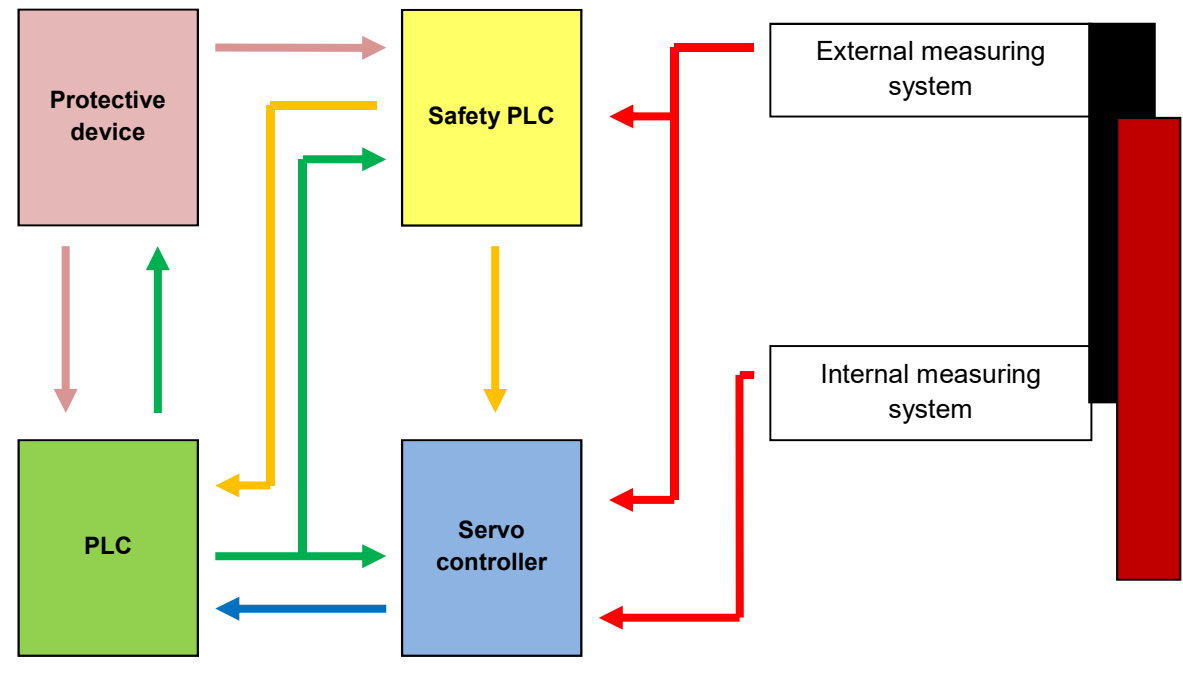

## 5 How it works

To guarantee that speed is safely limited for setup mode, an additional safety module and additional external measuring system are used.

This safety module monitors the speed of handling with the help of the additional measuring system. If the previously defined maximum set-up speed is exceeded, the safety electronics switches off the release of the controller by means of safe contacts and the STO is triggered at the controller. The safety module monitors all signal channels of the measuring system and compares it with two processors for plausibility.

In addition to the monitoring by the safety module, the controller also compares the values of the internal and external measuring system. If a difference in position is detected, e.g. due to a cable break, the controller disconnects the load circuit via safety contactors.

The safety module also provides standstill monitoring. This can be utilized in various ways, e.g. to release the safety door lock.

## 6 Components used

## 6.1 Safeline safety PLC with

- Central module DNSL-ZMV 40ZM01
- Field bus module, e.g.
	- EtherCAT DNSL-ECV 40EC03 Profibus DNSL-DPV 40DP04 Profinet DNSL-PNV 40PN03 CANopen DNSL-COV 40CO03
- Drive monitoring module DNSL-DSV 2 40DS01 (for 2 axes) Note:

Up to 13 drive monitoring modules (for 26 axes) can be mounted in series

Central **Axis monitoring module** 

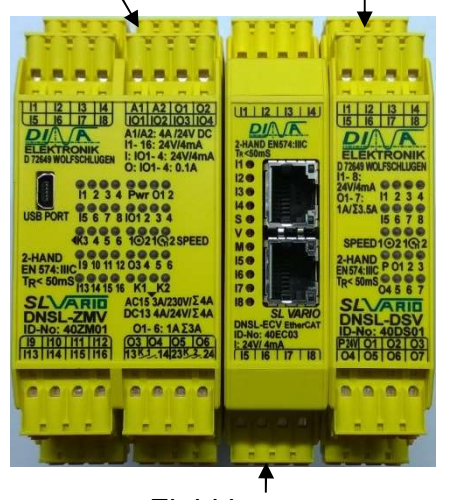

Field bus

6.2 Servo controller C1xx0-xx-XC-1S

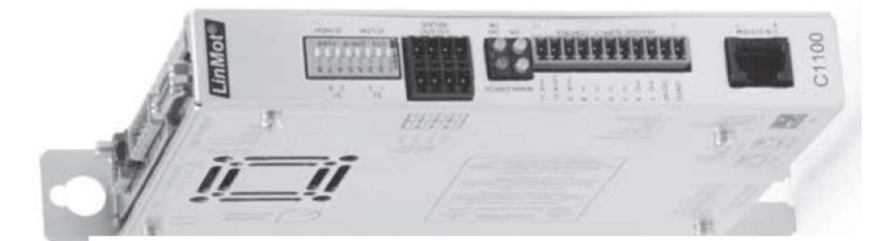

#### Linear path measuring system (for linear axes)

- Magnetic sensor MSK500 with filter ftaps4 (TTL 5 V)
- Magnetic tape MB500

#### Alternatively

- Magnetic sensor MSA501 (TTL 5 V)
- Magnetic tape MBA501
- Magnetic sensor MSK1000 with filter ftaps4 (TTL 5 V)
- Magnetic tape MB100

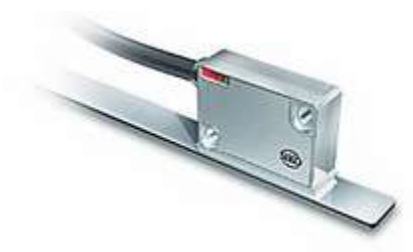

## 6.4 Encoder (for SE20)

 $\bullet$  IE3 L with 128 pulses (TTL 5 V)

### 6.5 Encoder (for RA-40 and SE30)

 $\bullet$  IE3 L with 512 pulses (TTL 5 V)

## 7 Configuration and structure

Before a configuration is defined, the speeds must first be known.

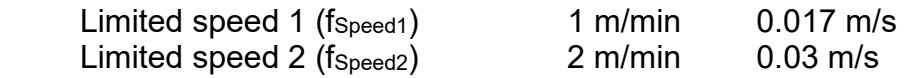

In order to set the speed, the next step is to calculate the maximum frequency generated by the path measuring system while driving.

#### 7.1 Calculation for linear axes

#### 7 1 1 Sensor with 0.01 mm resolution

For this, we first need the resolution of the magnetic sensor (here 0.01 mm with 4x evaluation)  $s = 0,00001$   $m * 4 = 0,00004$   $m$ 

This creates a period length (s) of 0.00004 m.

The formula below can be used to calculate the frequency.

$$
f_{\text{Gesch}} = \frac{v_{\text{max}}}{s}
$$
\n
$$
f_{\text{Gesch}} = \frac{0.017 \frac{m}{s}}{0.00004 m} = 425 Hz
$$
\n
$$
f_{\text{Gesch}} = \frac{0.03 \frac{m}{s}}{0.00004 m} = 750 Hz
$$

Since we want to drive at these speeds, we must enter approx. 10 percent more as the tolerance for this speed or frequencies.

$$
f_{\text{Gesch}} = \frac{v_{\text{max}}}{s} + 10\%
$$
\n
$$
f_{\text{Gesch1}} = \frac{0.017 \, \text{m/s}}{0.00004 \, \text{m}} + 10\% = 467,5 \, \text{Hz}
$$
\n
$$
f_{\text{Gesch2}} = \frac{0.03 \, \text{m/s}}{0.00004 \, \text{m}} + 10\% = 825 \, \text{Hz}
$$

Since the axes also move minimally at 'standstill', a tolerance must also be taken into account here. This was set to 10 increments in the example. In environments that transmit strong vibrations to the handling system, this value must be increased so that a standstill can be signaled correctly.

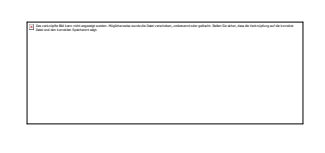

#### 7.1.2 Sensor with 0.001 mm resolution

For this, we first need the resolution of the magnetic sensor (here 0.001 mm for 4x evaluation)  $s = 0,000001$   $m * 4 = 0,000004$   $m$ 

This creates a period length (s) of 0.000004 m.

The formula below can be used to calculate the frequency.

$$
f_{\text{Gesch}} = \frac{v_{\text{max}}}{s}
$$
\n
$$
f_{\text{Gesch}} = \frac{0.017m}{0.000004m} = 4250Hz
$$
\n
$$
f_{\text{Gesch}} = \frac{0.03 \, m}{0.000004 m} = 7500 Hz
$$

Since we want to drive at these speeds, we must enter approx. 10 percent more as the tolerance for this speed or frequencies.

$$
f_{\text{Gesch}} = \frac{v_{\text{max}}}{s} + 10\%
$$
  

$$
f_{\text{Gesch1}} = \frac{0.017 \, \text{m/s}}{0.000004 \, \text{m}} + 10\% = 4675 \, \text{Hz}
$$
  

$$
f_{\text{Gesch2}} = \frac{0.03 \, \text{m/s}}{0.000004 \, \text{m}} + 10\% = 8250 \, \text{Hz}
$$

Since the axes also move minimally at 'standstill', a tolerance must also be taken into account here. This was set to 10 increments in the example. In environments that transmit strong vibrations to the handling system, this value must be increased so that a standstill can be signaled correctly.

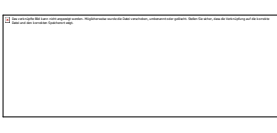

### **7.2 Calculation for rotary axes**

For this, we first need the number of increments of the measuring system and the reduction ratio of the gear of the unit.

#### 7.2.1 SE20 with 50:1 gear

The formula below can be used to calculate the frequency.

$$
f_{\text{Gesch}} = \frac{\text{Ink} \cdot i \cdot \text{v} \cdot \text{max}}{360^\circ}
$$
\n
$$
f_{\text{Gesch1}} = \frac{128 \cdot 50 \cdot 17^\circ / s}{360^\circ} = 302,2 \, Hz
$$
\n
$$
f_{\text{Gesch2}} = \frac{128 \cdot 50 \cdot 30^\circ / s}{360^\circ} = 533,3 \, Hz
$$

Since we want to drive at these speeds, we must enter approx. 10 percent more as the tolerance for this speed or frequencies.

$$
f_{\text{Gesch}} = \frac{\ln k \cdot i \cdot v_{\text{max}}}{360^\circ} + 10\%
$$
  

$$
f_{\text{Gesch1}} = \frac{128 \cdot 50 \cdot 17^\circ / s}{360^\circ} + 10\% \approx 335 \text{ Hz} \qquad f_{\text{Gesch2}} = \frac{128 \cdot 50 \cdot 30^\circ / s}{360^\circ} + 10\% \approx 590 \text{ Hz}
$$

Since the axes also move minimally at 'standstill', a tolerance must also be taken into account here. This should be set to 34 Hz (approx.10% of reduced speed 1 (fspeed1)). In environments that transmit strong vibrations to the handling system, this value must be increased so that a standstill can be signaled correctly.

#### 7.2.1 SE20 with 30:1 gear

The formula below can be used to calculate the frequency.

$$
f_{\text{Gesch}} = \frac{\ln k \cdot i \cdot v_{\text{max}}}{360^\circ}
$$
  

$$
f_{\text{Gesch1}} = \frac{128 \cdot 30 \cdot 17^\circ / s}{360^\circ} = 181,3 Hz \quad f_{\text{Gesch2}} = \frac{128 \cdot 30 \cdot 30^\circ / s}{360^\circ} = 320 Hz
$$

Since we want to drive at these speeds, we must enter approx. 10 percent more than tolerance for this speed or frequencies.

$$
f_{\text{Gesch}} = \frac{\ln k \cdot i \cdot v_{\text{max}}}{360^\circ} + 10\%
$$
  

$$
f_{\text{Gesch}} = \frac{128 \cdot 30 \cdot 17^\circ / s}{360^\circ} + 10\% \approx 200 \, Hz \quad f_{\text{Gesch2}} = \frac{128 \cdot 30 \cdot 30^\circ / s}{360^\circ} + 10\% \approx 350 \, Hz
$$

Since the axes also move minimally at 'standstill', a tolerance must also be taken into account here. This should be set to 20Hz (approx.10% of reduced speed 1 ( $f_{\text{Speed1}}$ )). In environments that transmit strong vibrations to the handling system, this value must be increased so that a standstill can be signaled correctly.

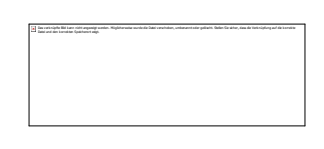

#### 7.2.2 RA-40 and SE30 with 50:1 gear

The formula below can be used to calculate the frequency.

$$
f_{\text{Gesch}} = \frac{\text{Ink} \cdot i \cdot \text{v} \cdot \text{max}}{360^\circ}
$$
\n
$$
f_{\text{Gesch1}} = \frac{512 \cdot 50 \cdot 17^\circ / s}{360^\circ} = 1208,88 \, Hz
$$
\n
$$
f_{\text{Gesch2}} = \frac{512 \cdot 50 \cdot 30^\circ / s}{360^\circ} = 2133,33 \, Hz
$$

Since we want to drive at these speeds, we must enter approx. 10 percent more than tolerance for this speed or frequencies.

$$
f_{\text{Gesch}} = \frac{\text{Ink} \cdot i \cdot \text{v}_{\text{max}}}{360^{\circ}} + 10\%
$$
  

$$
f_{\text{Gesch}} = \frac{512 \cdot 50 \cdot 17^{\circ}/s}{360^{\circ}} + 10\% \approx 1330 \text{ Hz} \quad f_{\text{Gesch}} = \frac{512 \cdot 50 \cdot 30^{\circ}/s}{360^{\circ}} + 10\% \approx 2350 \text{ Hz}
$$

Since the axes also move minimally at 'standstill', a tolerance must also be taken into account here. This should be set to 130 Hz (approx.10% of reduced speed 1 (f<sub>Speed1</sub>)). In environments that transmit strong vibrations to the handling system, this value must be increased so that a standstill can be signaled correctly.

#### 7.2.3 RA-40 and SE30 with 30:1 gear

The formula below can be used to calculate the frequency.

$$
f_{\text{Gesch}} = \frac{\text{Ink} \cdot i \cdot \text{v}_{\text{max}}}{360^\circ}
$$
\n
$$
f_{\text{Gesch1}} = \frac{512 \cdot 30 \cdot 17^\circ / s}{360^\circ} = 725,33 \, Hz
$$
\n
$$
f_{\text{Gesch2}} = \frac{512 \cdot 30 \cdot 30^\circ / s}{360^\circ} = 1280 \, Hz
$$

Since we want to drive at these speeds, we must enter approx. 10 percent more than tolerance for this speed or frequencies.

$$
f_{\text{Gesch}} = \frac{\text{Ink} \cdot i \cdot \text{v}_{\text{max}}}{360^{\circ}} + 10\%
$$
  

$$
f_{\text{Gesch}} = \frac{512 \cdot 30 \cdot 17^{\circ}/s}{360^{\circ}} + 10\% \approx 800 \text{ Hz} \qquad f_{\text{Gesch}} = \frac{512 \cdot 30 \cdot 30^{\circ}/s}{360^{\circ}} + 10\% \approx 1410 \text{ Hz}
$$

Since the axes also move minimally at 'standstill', a tolerance must also be taken into account here. This should be set to 80 Hz (approx.10% of reduced speed 1 (f<sub>Speed1</sub>)). In environments that transmit strong vibrations to the handling system, this value must be increased so that a standstill can be signaled correctly.

## 7.3 Settings of SL-VARIO Designer

 $D = A$ SLVario V0344 **Bill Gerätekonfiguration** Logik Rack Diagnose  $+ - 5a$ Online-Diagnose ZMV 0 FBV 1 DSV 2 DSV 3 DSV 4 Seite 1 | Seite 2 | Seite 3 | Seite 4  $\overline{\mathbf{x}}$ .<br>Vario Paramete Einstellung DNCO DNCO-SCANNER NOCKEN D-<br>Muting  $_{\text{cut}}$ Nišnih. DZÜ DS1 DZÜ DS2 Anschlusskiemmer **FB**O œ ZMV  $\frac{1}{2}$   $\frac{1}{5}$   $\frac{1}{5}$   $_{00}$ Info1 Muting ohne Sensoriküberwachung<br>TSicherer Stopp<br>TSchnellabschaltung an O3<br>T1-fach Messung  $\frac{1}{2}$  M<sub>2</sub>  $Dz0_1$  $\sigma$ Name  $F12$  $ln f<sub>02</sub>$  $01$ FBV erwachung Y-Achse Einlegehandling Beschreibung **Chileton**  $02$ DSV baunu<br>) Drehzahlüberwachung If STOP=1 => LR=1  $\boxed{10}$ · Positionsüberwachung  $ln k$  $0<sup>3</sup>$ nsy DNCO Kombination-RS422 (Low ..... | v | Encode  $\alpha$ DSV 0 ms v Abschaltverzögerung  $05$ Keine DNCO-Kombination  $\ddot{\phantom{0}}$ (sec) Sens.Überw.Verzög NSO IO-Aktuelle Werte-Maschinendate  $06$ **FIS**<br>FIZ O N#0115  $\frac{\Box}{\Box \vdash}$  sm12 Frequenz E M6<br>B Drv3 Q 高 Antrieb ACHSE  $\blacktriangledown$ NSO I14  $07$  $Hz$  $MT1$ unendlich Darki  $_{min}$  $F13$  $Hz$ Steigung  $08$ mm/Limde  $\phi$  $F12$ 832.93  $Hz$ <u>Übersetzung</u>  $05$  $F11$ 470  $Hz$ Lin Geber O and the  $10$  $\bigcap_{D>0}$  $|nk$ Rot. Geber Ink/Umdr 10 F11-MT1 80  $Hz$ Automatikbetrieb (F13)  $m/min$ le.  $\frac{1}{\sqrt{1+\frac{1}{2}}}\approx 1$  Muting M<sub>10</sub><br>Diprv5sto  $\overline{11}$  $10$ Ink. Sonderhetrieb (F12) 1  $m/min$ Einrichtbetrieb (F11) 1  $m/min$  $\frac{1}{2}$ <sup>1</sup>Manuell FB O  $\bigcirc$  Maschinendate Toleranz<sup>0</sup>  $%$  $\frac{1}{2}$  semize  $\frac{1}{2}$ M<sub>11</sub>  $13$ M60TB  $14$  $\alpha$ Abbruch

The settings are made using the SL-VARIO Designer software.<br>Datel Parameter Projekt Ansicht Dbertragung Hilfe

Note: After they are transferred, the frequencies are automatically changed. This comes from the frequency of the integrated quartz crystal.

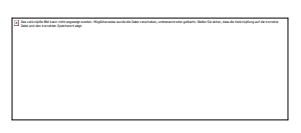

## 8 Information about wiring

The different cards are connected directly with each other using special plug connectors. These plug connectors are used to realize the power supply of the individual modules and the communication with the central module.

## 8.1 Power supply of the safety PLC

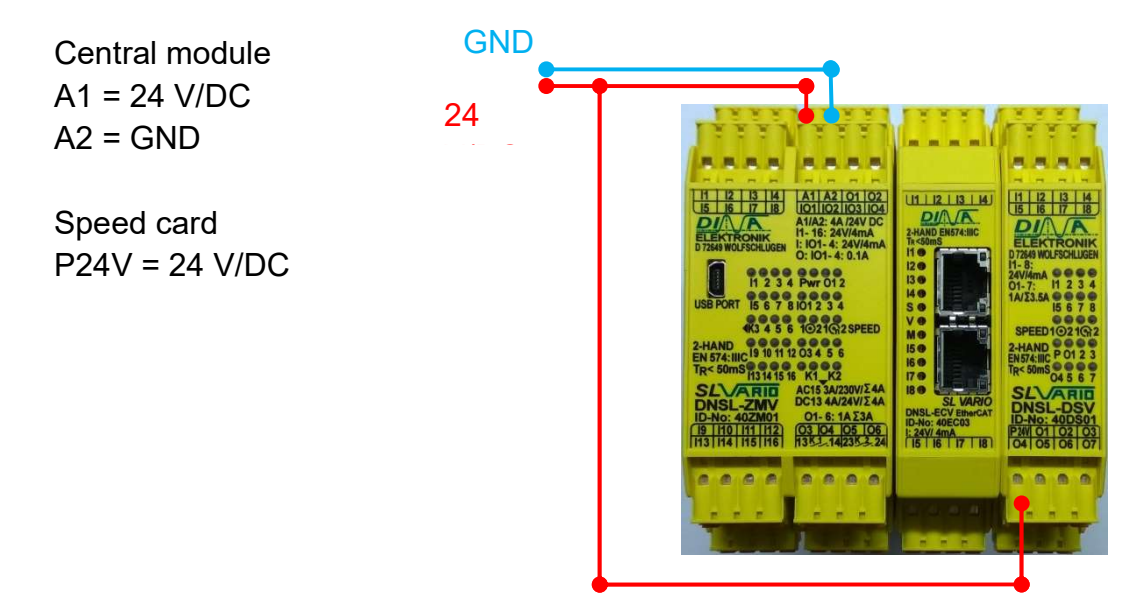

#### 8.2 Emergency stop circuit

Central module

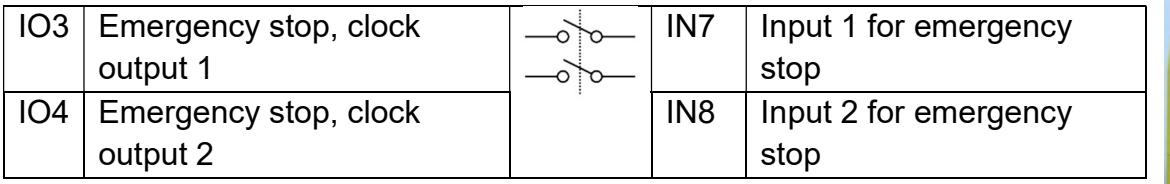

If the contacts are not needed, they can also be bridged directly.

## 8.3 Safety door circuit

Central module

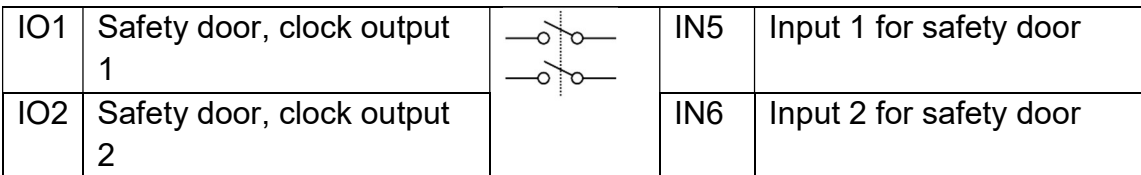

If the contacts are not needed, they can also be bridged directly.

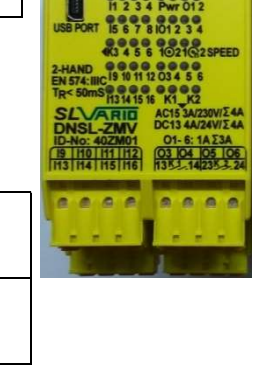

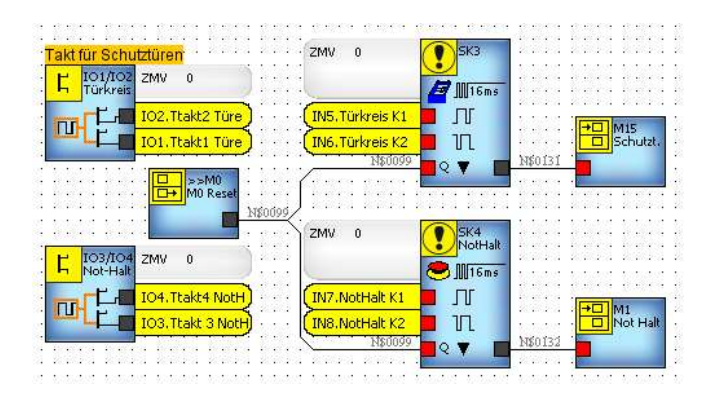

## 8.4 Safe Torque Off (STO)

To ensure safety at reduced speed, it is important that the drive is switched off safely (STO). Therefore, it is important to use a double contact as shown in the connection diagram. The connection diagrams show 2 variants of how to wire the STO circuit.

#### 8.4.1 STO triggering for axes (Variant 1)

To trigger the STO for all axes simultaneously as soon as a safety violation occurs, the following connection diagram must be used.

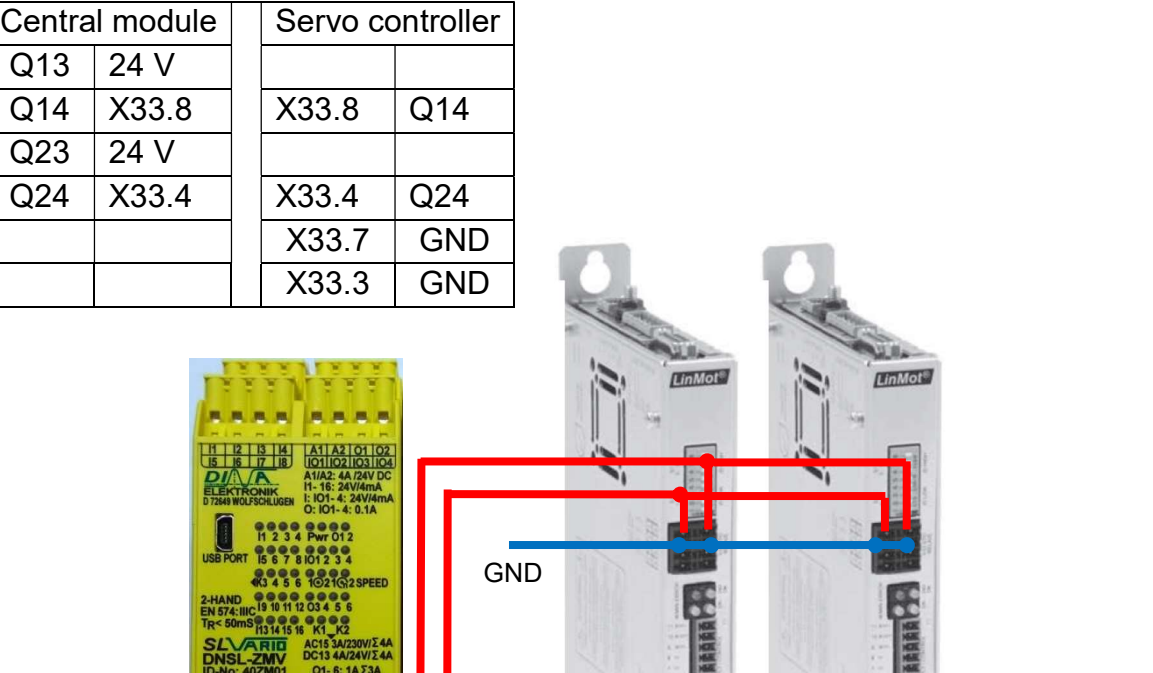

24

**GENERAL** 

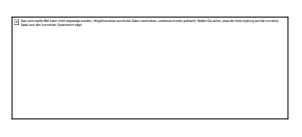

#### STO triggering for a single axis (Variant 2)

The following connection diagram can be used to trigger the STO for individual axes as soon as a safety violation of the respective axis occurs.

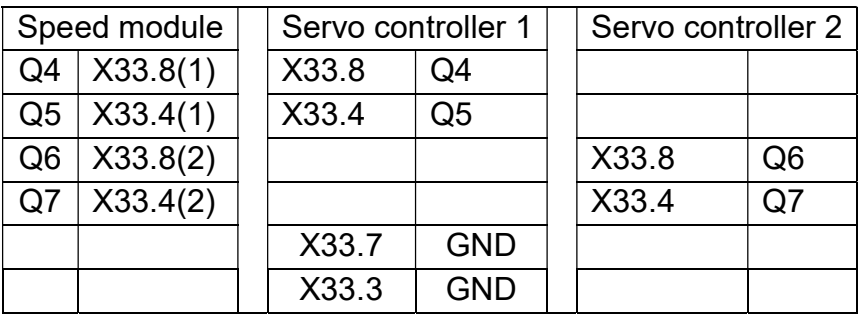

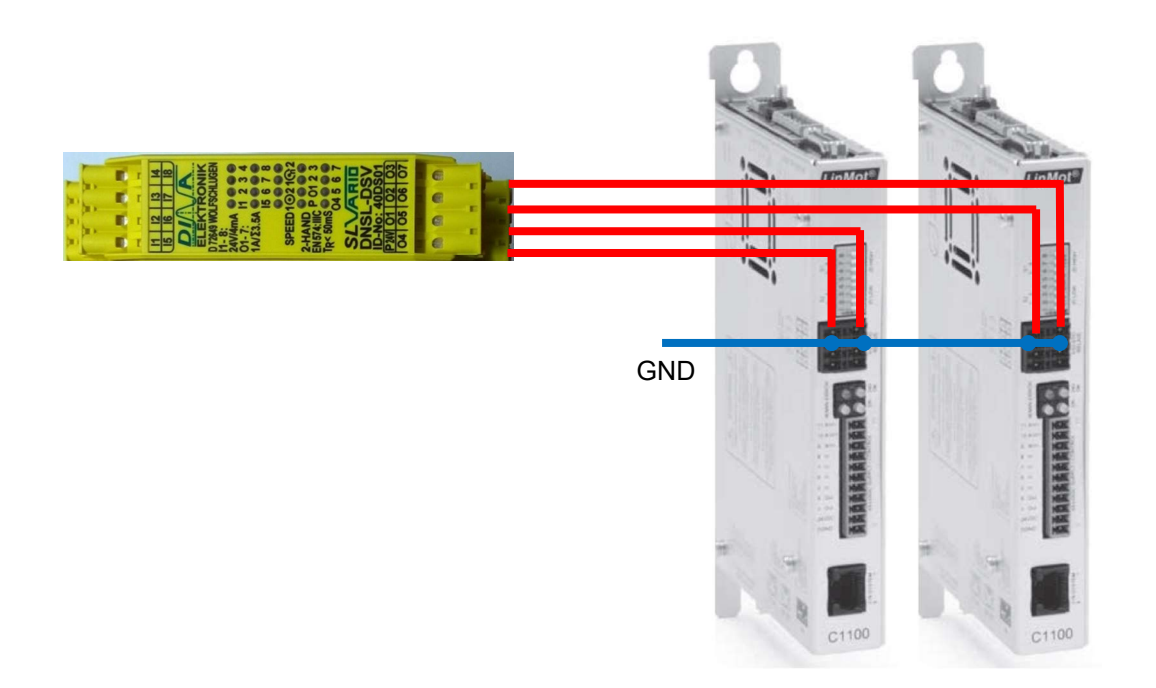

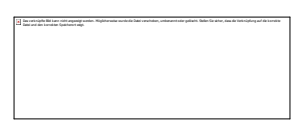

#### 8.5 Path measuring system

For the path measuring system, it is recommended to use the standard cable adapters. They split the signal lines of the path measuring system so that the signals are applied to both the servo controller and the safety PLC.

The cable adapter has 3 connections (Sub-D plug, 15-pin / Sub-D socket, 15-pin / RJ45 plug). It is connected directly to the servo controller with the Sub-D connector, to X13 of the servo controller. The magnetic sensor is plugged into the Sub-D socket. The RJ45 connector is connected to DS1 or DS2 of the respective speed card.

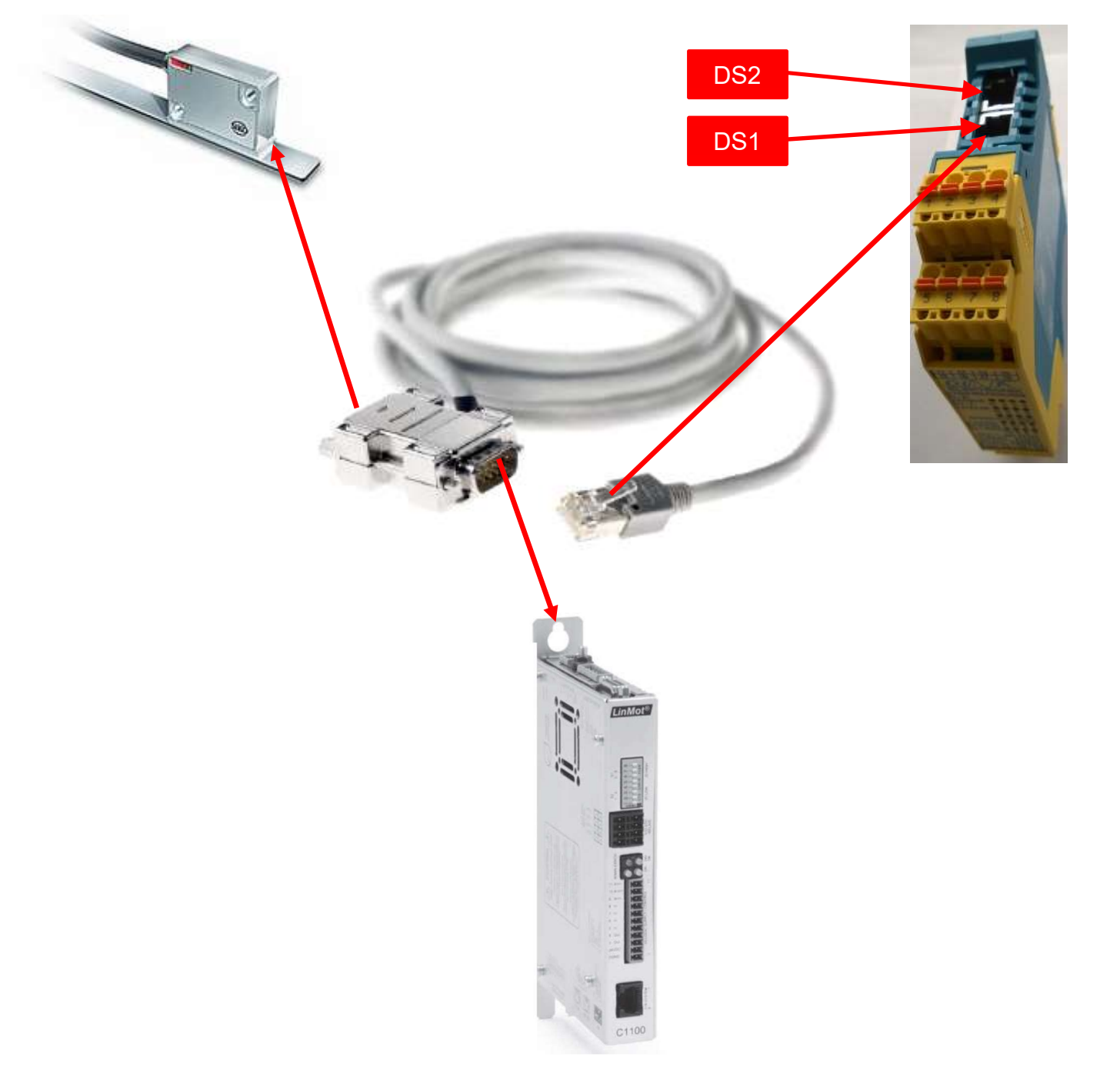

Connection diagram

## 9 Operation

#### 9.1 Selecting the operating mode

In our example, three operating modes are used: Reduced speed 1, reduced speed 2, and automatic mode (no monitoring of the speed).

The IN1, IN2 and IN3 inputs are available on the central module to select the respective operating modes. The inputs are activated by the 24 V connection.

The table below shows how to select which operating mode.

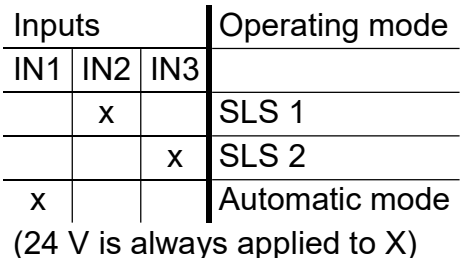

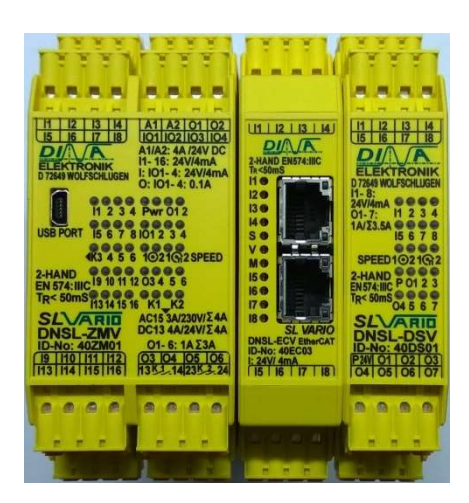

#### 9.2 Switching between the operating modes

To achieve a safe operating state, the SLS must be selected with the safety door open. Otherwise, the STO is automatically triggered at the servo controller and the axis is therefore de-energized.

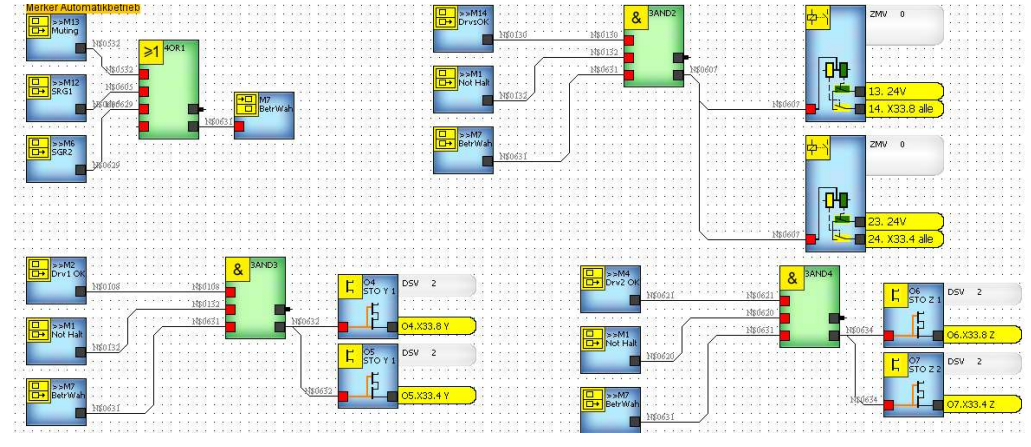

If required, the changeover from automatic to SLS can be delayed via the timers.

It must be noted that the SLS is only active after the times ZW3/ZW1 have elapsed. This may give rise to potential problems:

Times too long: Safe operation cannot be guaranteed

Times too short: Axles cannot be braked fast enough to the safe speed  $\rightarrow$  Violation of the SLS  $\rightarrow$  STO  $\rightarrow$  Axles are de-energized.

The time ZW2 should always be set approx. 10% higher than ZW1/3/4.

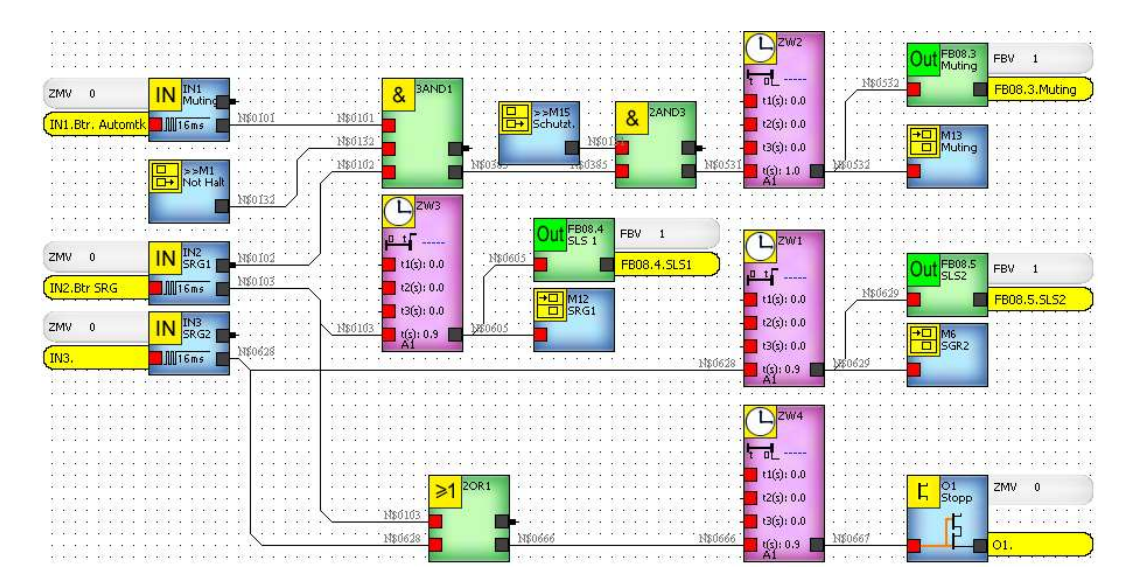

## 9.2.1 Important information

- 1. In automatic mode, the emergency stop circuit and the safety door circuit must be closed
- 2. In SLS mode, the emergency stop circuit must be closed
- 3. If an enabling switch is used, it must also be actuated when switching to SLS operation. If this is not actuated, this automatically leads to an STO.
- 4. Braking can be implemented using a corresponding run command via the PLC. For example, an absolute run command can be sent with the same target position and limited speed, acceleration and deceleration.

Alternatively, the /Abort function (control word) can be used. This function is then assigned to a digital input of the servo controller. This function completely decelerates the axle, but then the control remains active.

The /Quickstop should not be used, as it automatically leads to an STO.

Note: The digital inputs on the controller are not safe inputs!

## 9.3 Resetting the safety PLC

If an error has occurred, e.g. due to exceeding the speed, the safety PLC requires a reset. This can be carried out either via the IN4 input on the central module or via the field bus (FBI1.1). If you do not want to carry out a reset, but want the safety PLC to carry it out automatically, you can set the IN4 input to 24 V. However, no errors are output during an automatic reset.

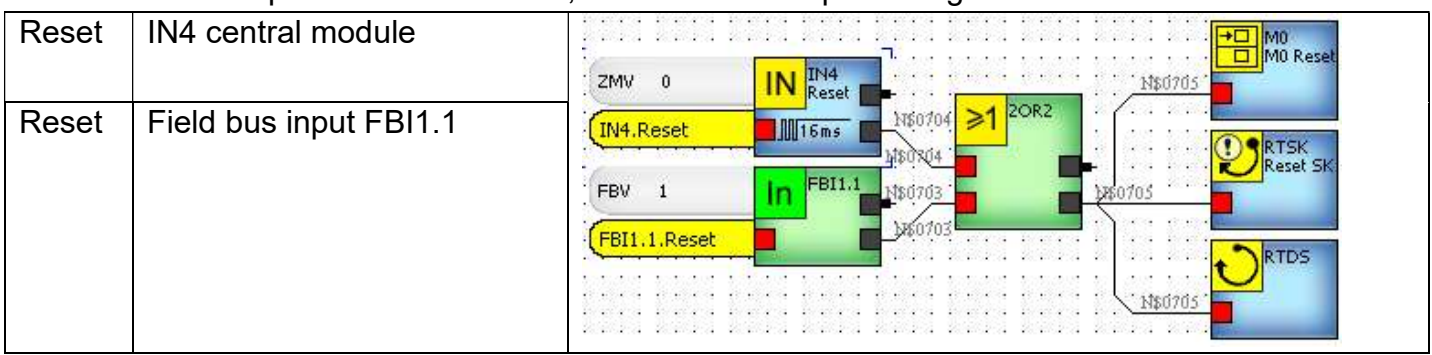

## 9.4 Display of the operating state

#### Digital outputs

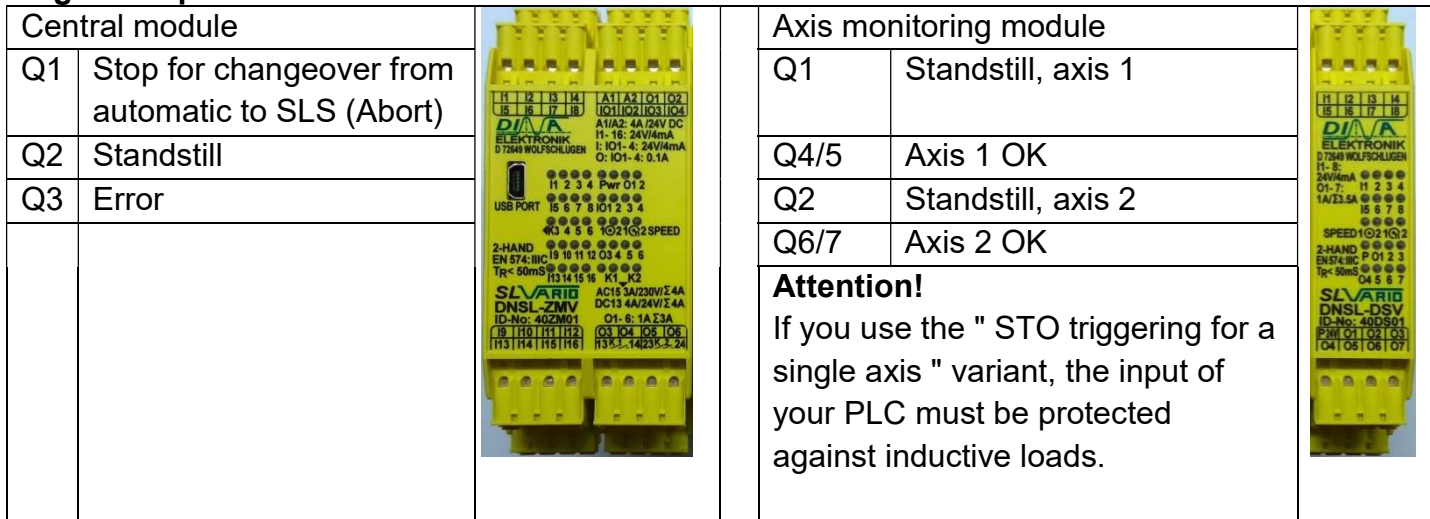

## 10 Field bus assignment – input/output

## 10.1 Input bytes

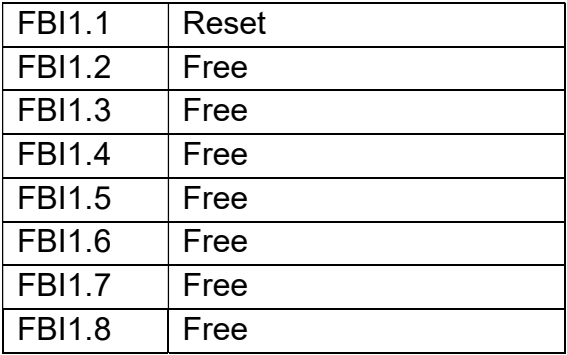

All other input bytes are not occupied.

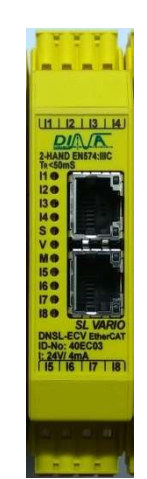

## 10.2 Output bytes

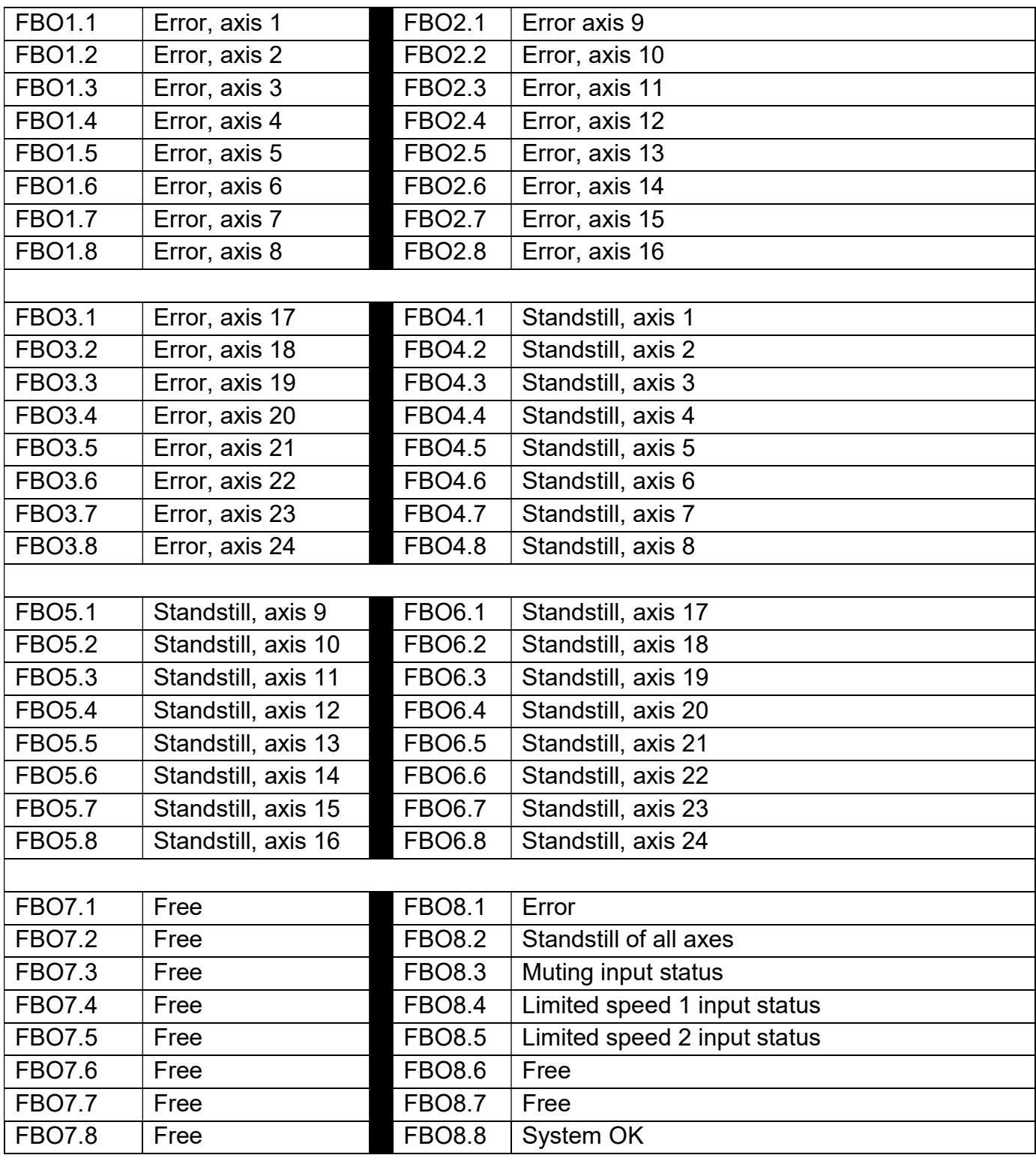

## 11 SL-VARIO Designer software

The safety PLC is programmed with the SL-VARIO Designer software – V0344 that is supplied free of charge.

This description is only intended as a rough guide. A detailed description can be found on the CD supplied by the manufacturer and on the flash drive in the central module.

#### Note:

In order to perform an online diagnosis of the program, the version stored on the PC must be identical to that on the safety PLC.

#### 11.1 System prerequisites

- Operating system: Windows XP, Windows Vista, Windows 7, Windows 8 (only after consultation with DINA)
- Main memory: min. 512 MB
- JAVA Runtime Environment (JRE): Min. version 6, Update 16
- USB port
- Connecting cable: To establish a connection to the central module, a conventional USB cable (A plug to B mini plug) is required. This is connected to the mini USB socket labeled 'USB PORT'.

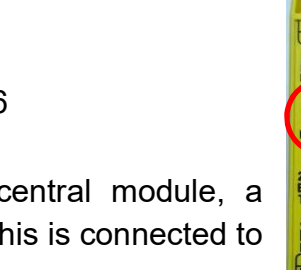

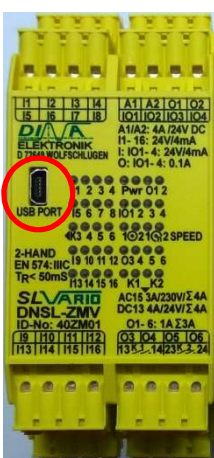

Das verknüpfte Bild kann nicht angezeigt werden. Möglicherweise wurde die Datei verschoben, umbenannt oder gelöscht. Stellen Sie sicher, dass die Verknüpfung auf die korrekte

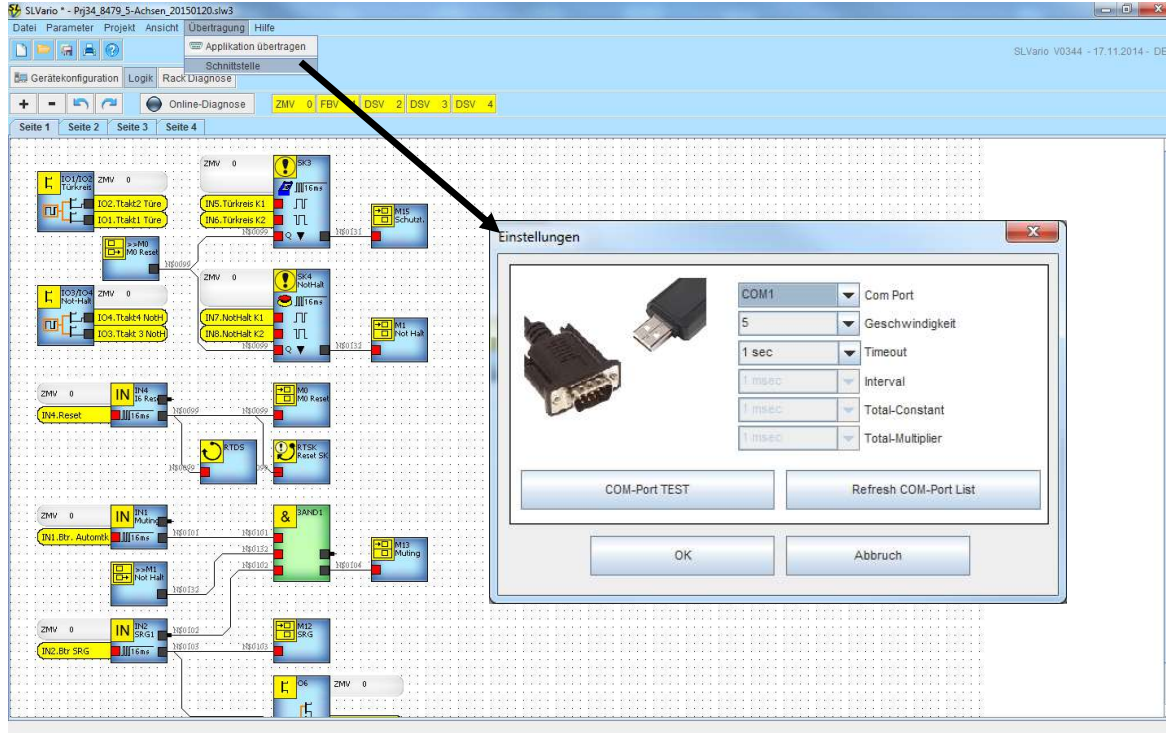

#### 11.2 Setting the interface

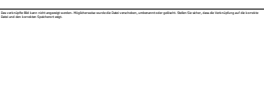

 $-58$ 

## 11.3 Transferring the program/settings

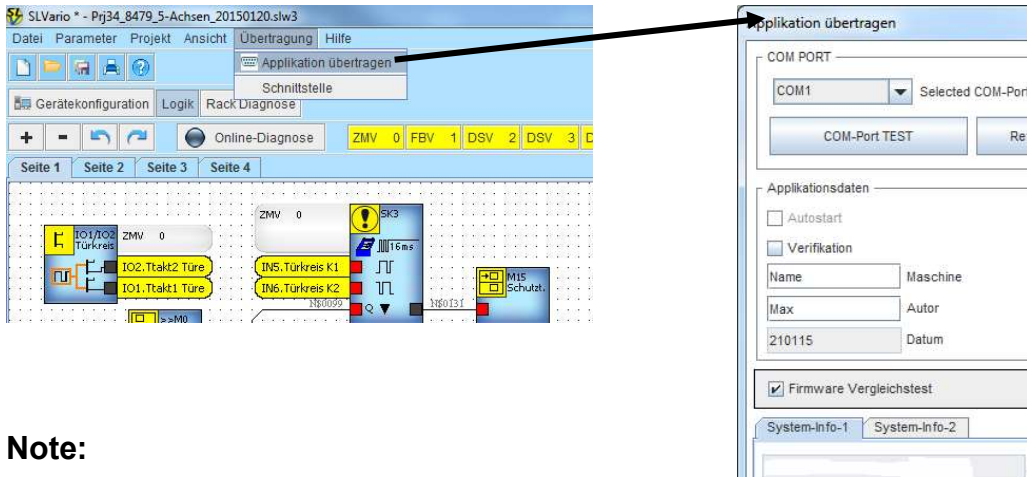

The transfer can take up to 5 minutes.

## fresh COM-Port List Verzeichnig Muster.slw3 Dateiname Mittwoch, 21. Januar 2015 10:08:15 Zeitstempel OK Abbruch

## 11.4 Setting the field bus address

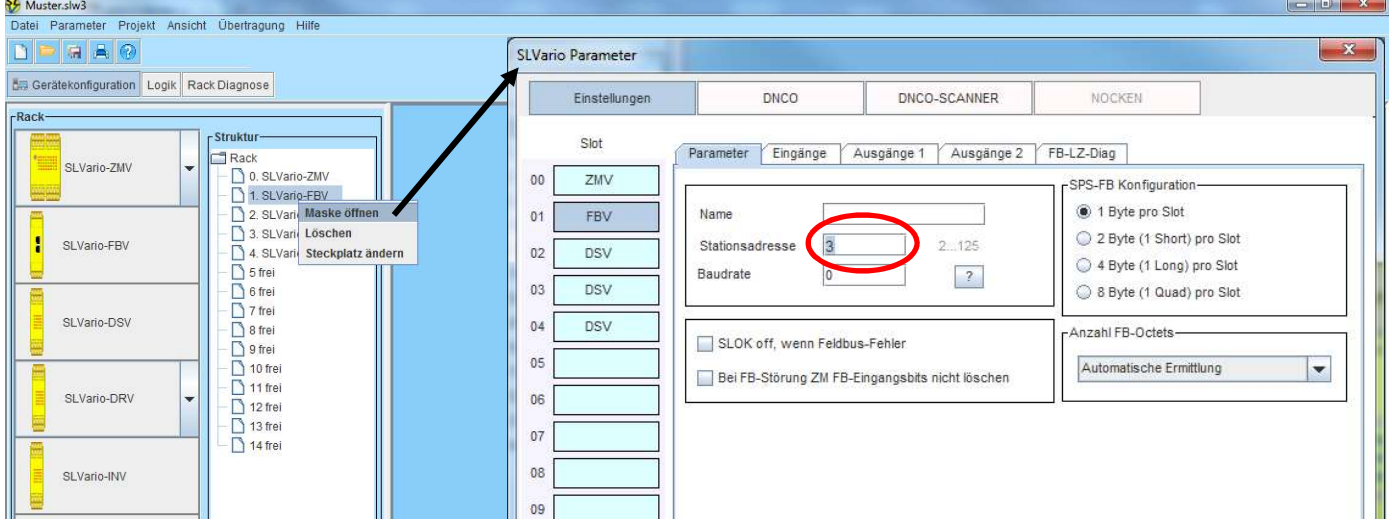

## 12 Please note

Depending on the mode, motor used and wiring, there can be different response times. The safety module requires approx. 11 ms from detection of the excessive speed to the falling edge at the output with '1x measurement' and active rapid switch-off directly in the speed monitoring module (semiconductor output Q3). If the relay contact on the central module is used, this time increases accordingly.

The time until the STO relay on the controller itself drops out must also be taken into account in the customer's safety consideration, and is between 3 ms and 20 ms depending on the external wiring.

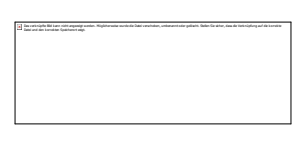

## 13 Achievable performance level

The redundant design and monitoring of all safety-relevant components and the speed monitoring on the safety PLC ensure one-fault safety.

This enables required performance level 'd' to be achieved.

The wiring must be implemented as shown in the following wiring diagram.

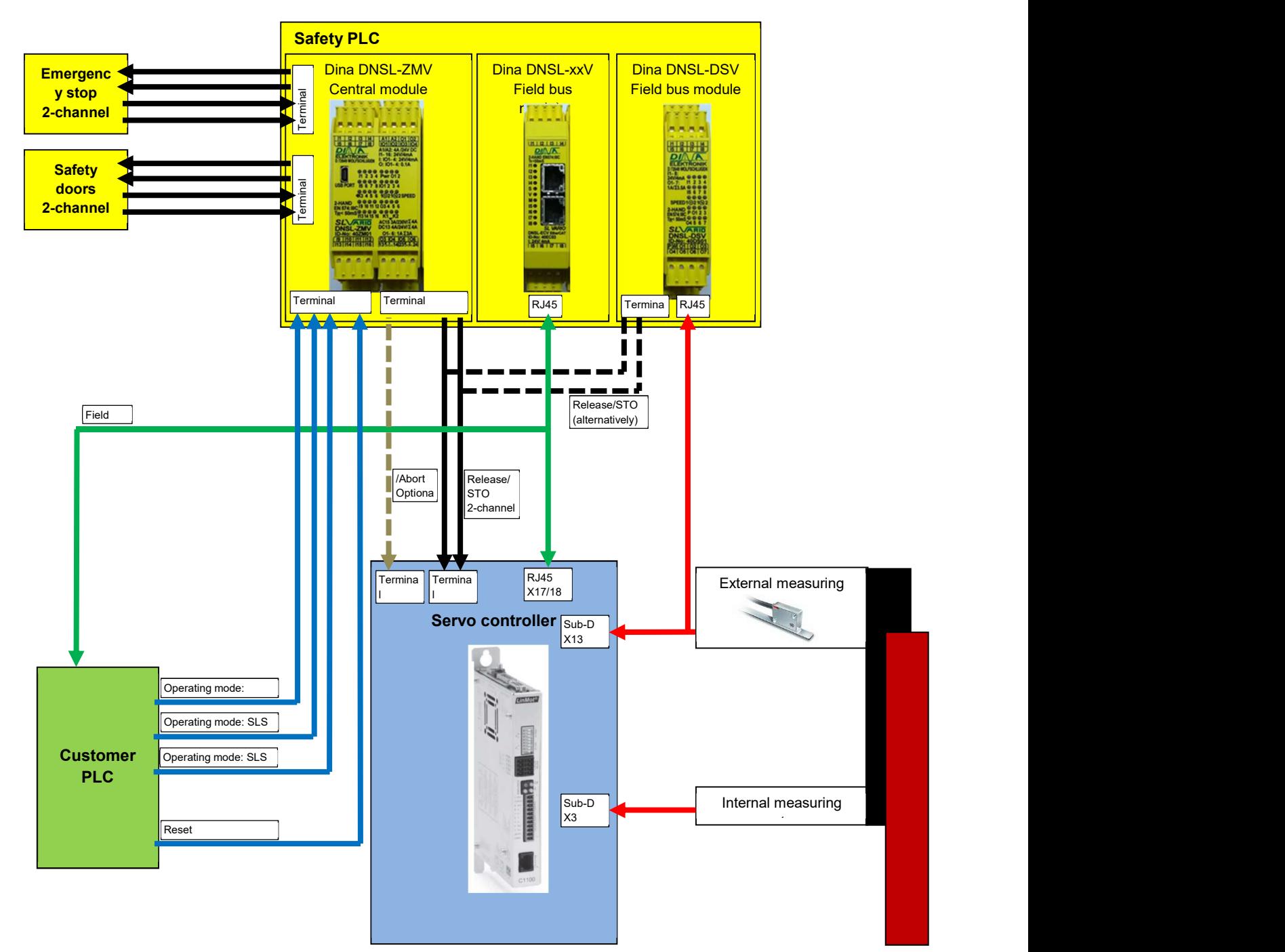

## 14 Notes

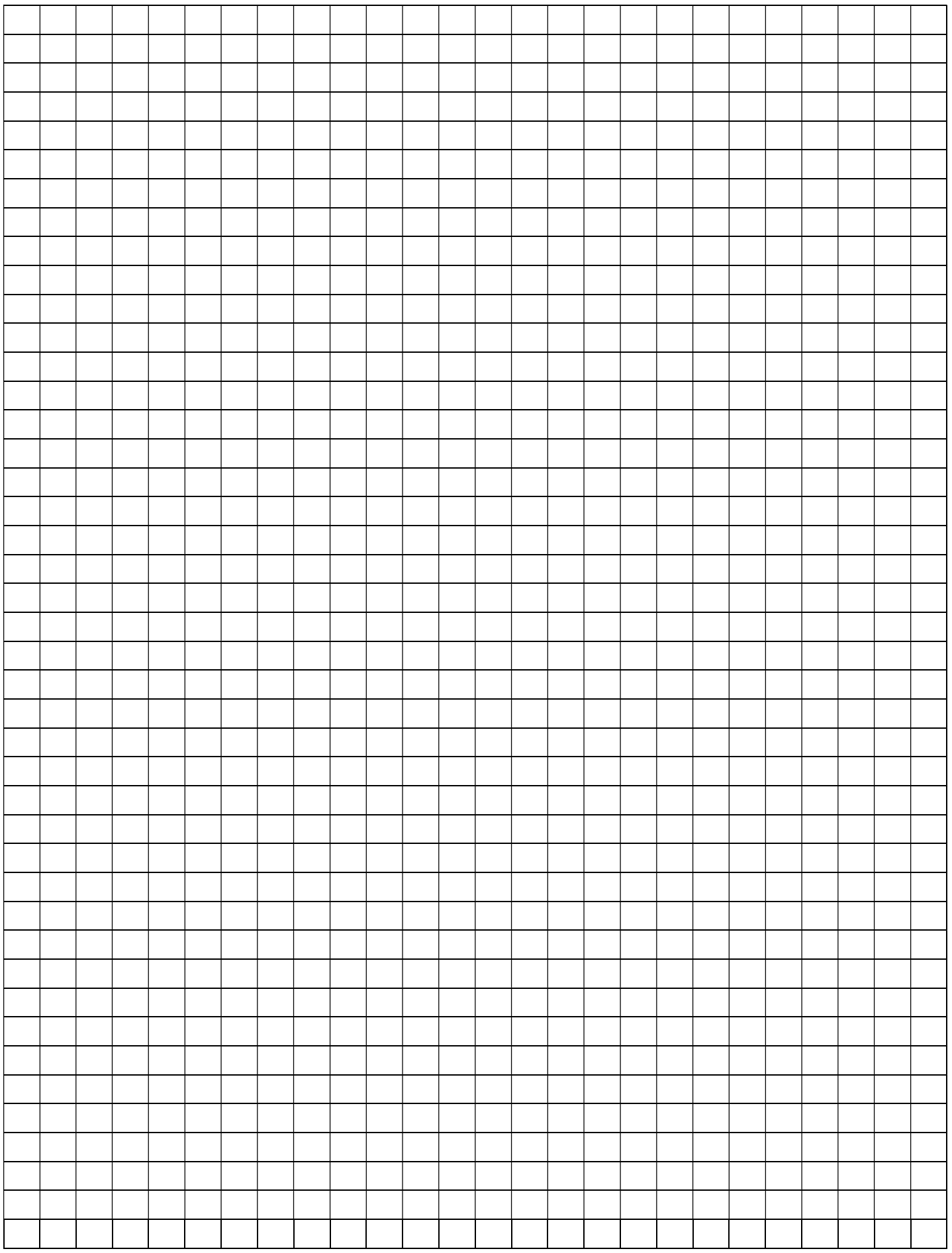

## 15 Support

#### Afag Hardt GmbH

Das verknüpfte Bild kann nicht angezeigt werden. Möglicherweise wurde die Datei verschoben, umbenannt oder gelöscht. Stellen Sie sicher, dass die Verknüpfung auf die korrekte Datei und den korrekten Speicherort zeigt.

Gewerbestraße 11 D-78739 Hardt, Germany Phone +49 (0)7422/56003-20 E-mail support.hardt@afag.com Internet http://www.afag.com

Afag Hardt GmbH Gewerbestraße 11 D-78739 Hardt, Germany Phone +49 (0)7422/56003-0 Telefax +49 (0)7422/56003-29 E-mail info.hardt@afag.com Internet http://www.afag.com